## **ZEISS DiNi 22**

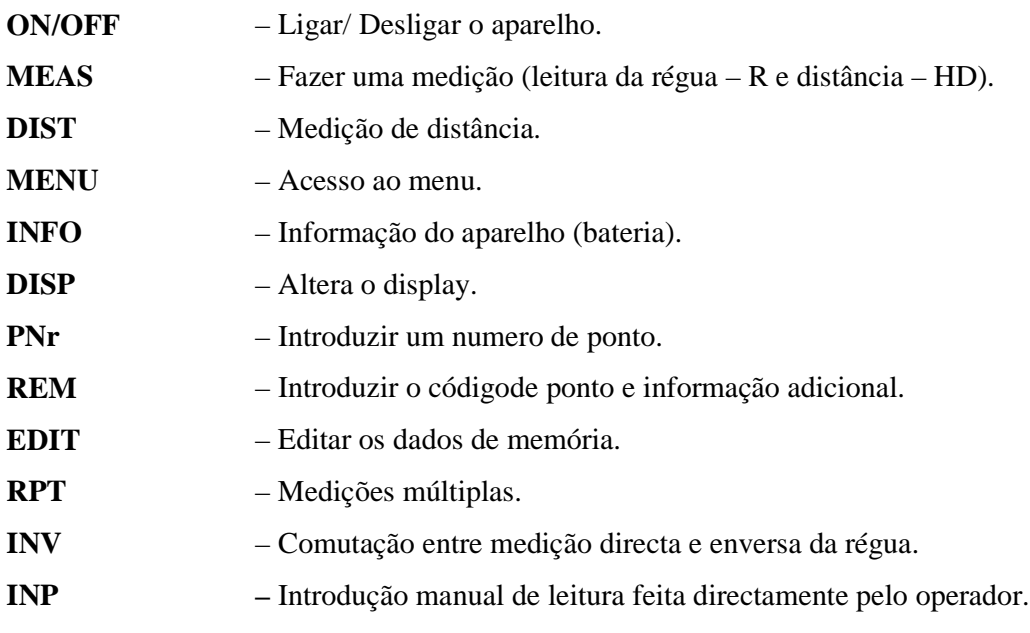

## **Observação de único ponto**

- 1 **IntM** para inicir;
- 2 Introduzuir valor de cota da marca de referência;
- 3 Medir atrás na marca;
- 4 Medir à frente no ponto;
- 5 Medir para mais pontos, ou **ESC** para sair,

## **Observação de uma linha de nivelamento**

- 1 Activar Memória em Menu 5 Ajust. Interface;
- 2 Iniciar uma linha (**LINE**)
- 3 Introduzir o nome linha;
- 4 Definir a sequência de leitura (BF atrás/frente);
- 5 Introduzuir valor de cota da marca inicial;
- 6 Iniciar medições na sequência atrás/frente (Back/Fore).
- 7 Finalizar linha de nivelamento (**LEnd**).
- 8 Introduzir do valor de cota da marca final.
- 9 **ESC** para finalizar.
- **Transferência de dados:** Executar o **RECPCE;** configurar as opções para: (Rec 500; Com 2; 19600; Even; 2; 7); ler dados a partir do Rec (definir ficheiro); executar transferência a partir do aparelho.